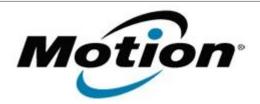

# Motion Computing Software Release Note

| Name                             | STMicroelectronics Accelerometer Sensor Driver for Windows 7 |
|----------------------------------|--------------------------------------------------------------|
| File Name                        | Accelerometer_1.7.11.6.zip                                   |
| Release Date                     | July 13, 2012                                                |
| This Version                     | 1.7.11.6                                                     |
| Replaces<br>Version              | All previous versions                                        |
| Intended Users                   | Motion CL910 users                                           |
| Intended<br>Product              | Motion CL910 Tablet PCs ONLY                                 |
| File Size                        | 3.2 MB                                                       |
| Supported<br>Operating<br>System | Windows 7                                                    |

## Fixes in this Release

• NA

#### What's New In This Release

Initial release.

#### **Known Issues and Limitations**

NA

## **Installation and Configuration Instructions**

## To install Sensor 1.7.11.6, perform the following steps:

- 1. Download the update and save to the directory location of your choice.
- 2. Unzip the file to a location on your local drive.
- 3. In Device Manager, within Sensors, select to update the "STMicroelectronics 6-Axis Accelerometer/Magnetometer" driver and point to the location where you unzipped the file in step 2.

#### Licensing

Refer to your applicable end-user licensing agreement for usage terms.